## Orientações sobre acesso a webconf

## Orientações gerais

- 1. Acesse a sala por meio de dispositivo com webcam
- 2. Se você acessar por dispositivos móveis, certifique-se de manter a tela do aparelho ligada, caso contrário a conexão poderá ser perdida ao entrar em modo de proteção de tela ou similar.
- 3. Tenha documento de identificação com foto em mãos para o momento da entrevista
- 4. É responsabilidade da/ candidata/o acesso e resolução de problemas técnicos referentes ao acesso a sala virtual (Webconf)

1. Inclua seu nome completo 2. Clique em "Participar"

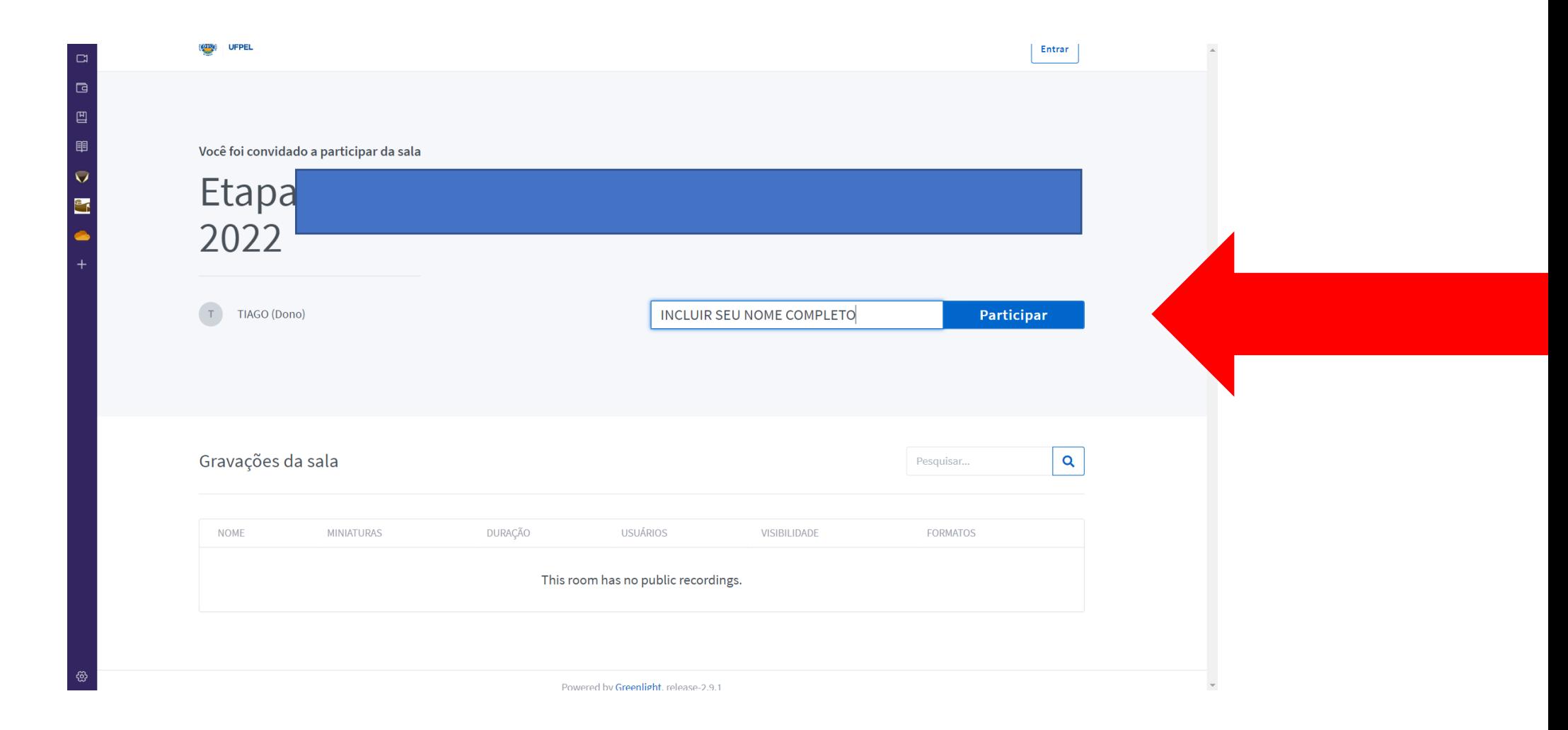

Aguarde nesta tela.

Automaticamente você irá avançar assim que o moderador da sala aprovar sua entrada (o tempo de espera pode variar). Fique atenta/o.

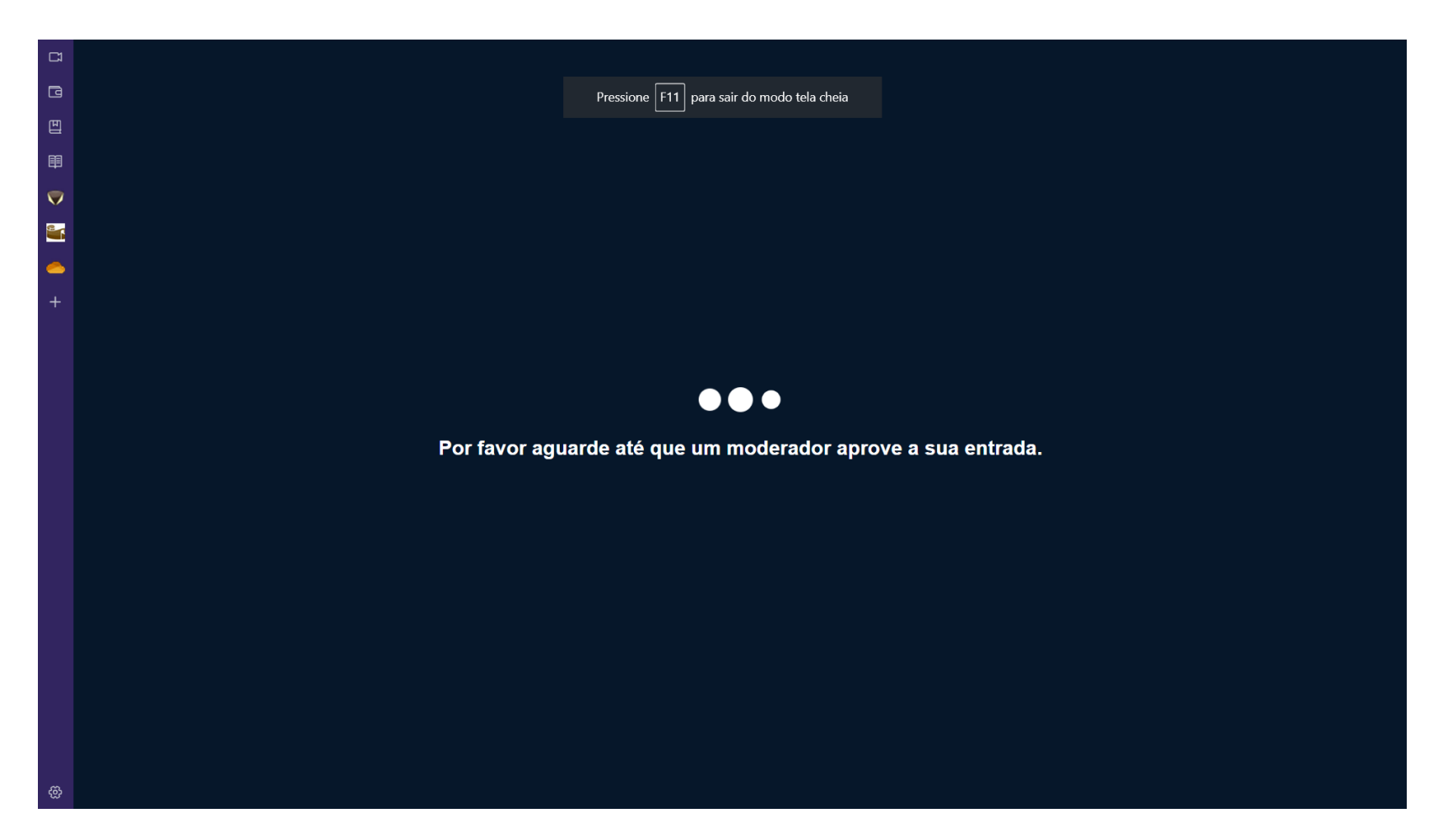

## Após aprovação de entrada na sala pelo moderador, irá aparecer a tela abaixo  $\rightarrow$  Clique em "microfone"

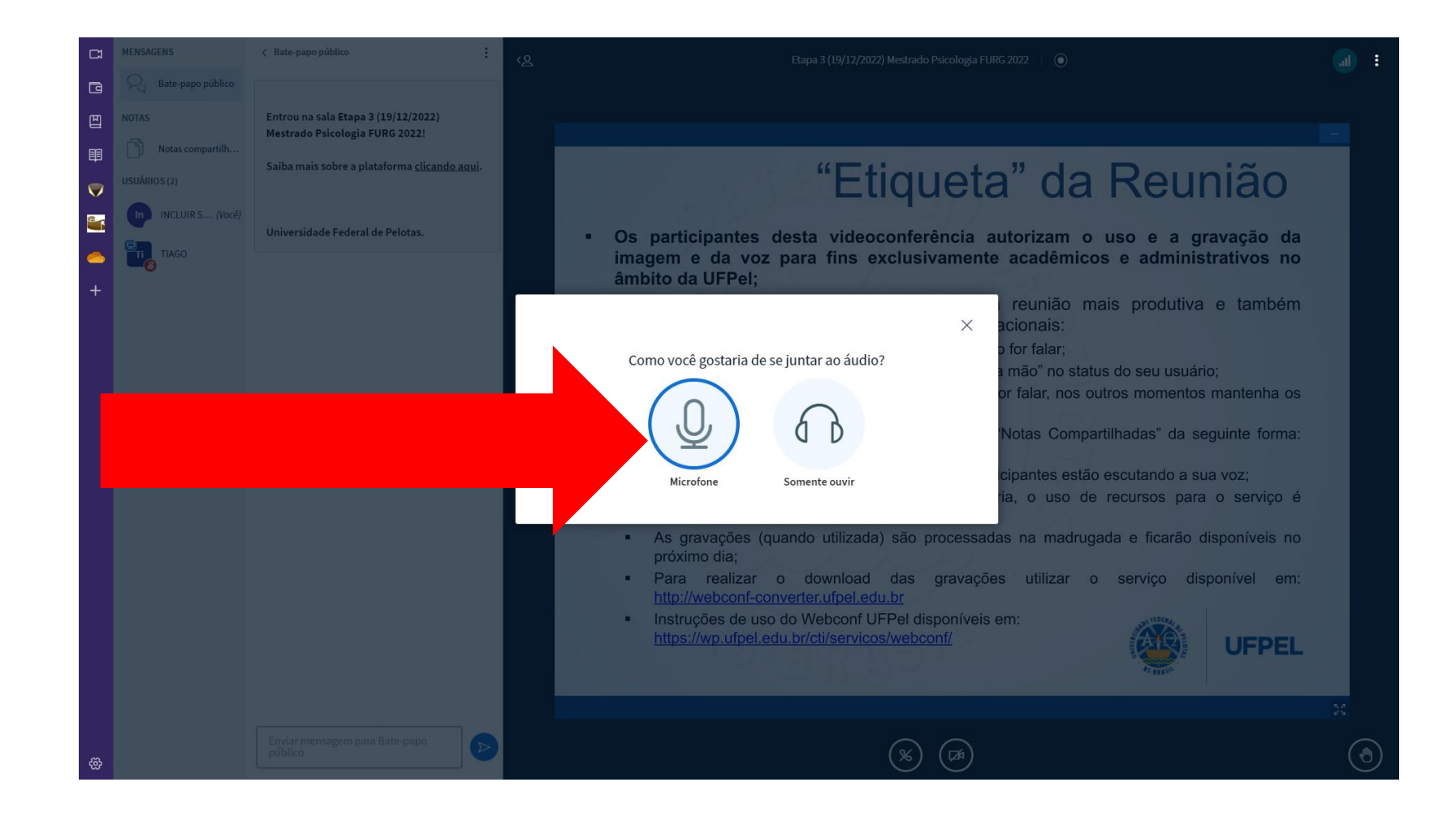

1. ATENÇÃO: seu navegador poderá solicitar autorização ao microfone e/ou câmera. Autorize, caso contrário estes dispositivos não irão funcionar na sala webconf. 2. Em seguida, teste seu áudio. Se você ouvir sua voz, está tudo certo. Se não, verifique o volume da saída de som.

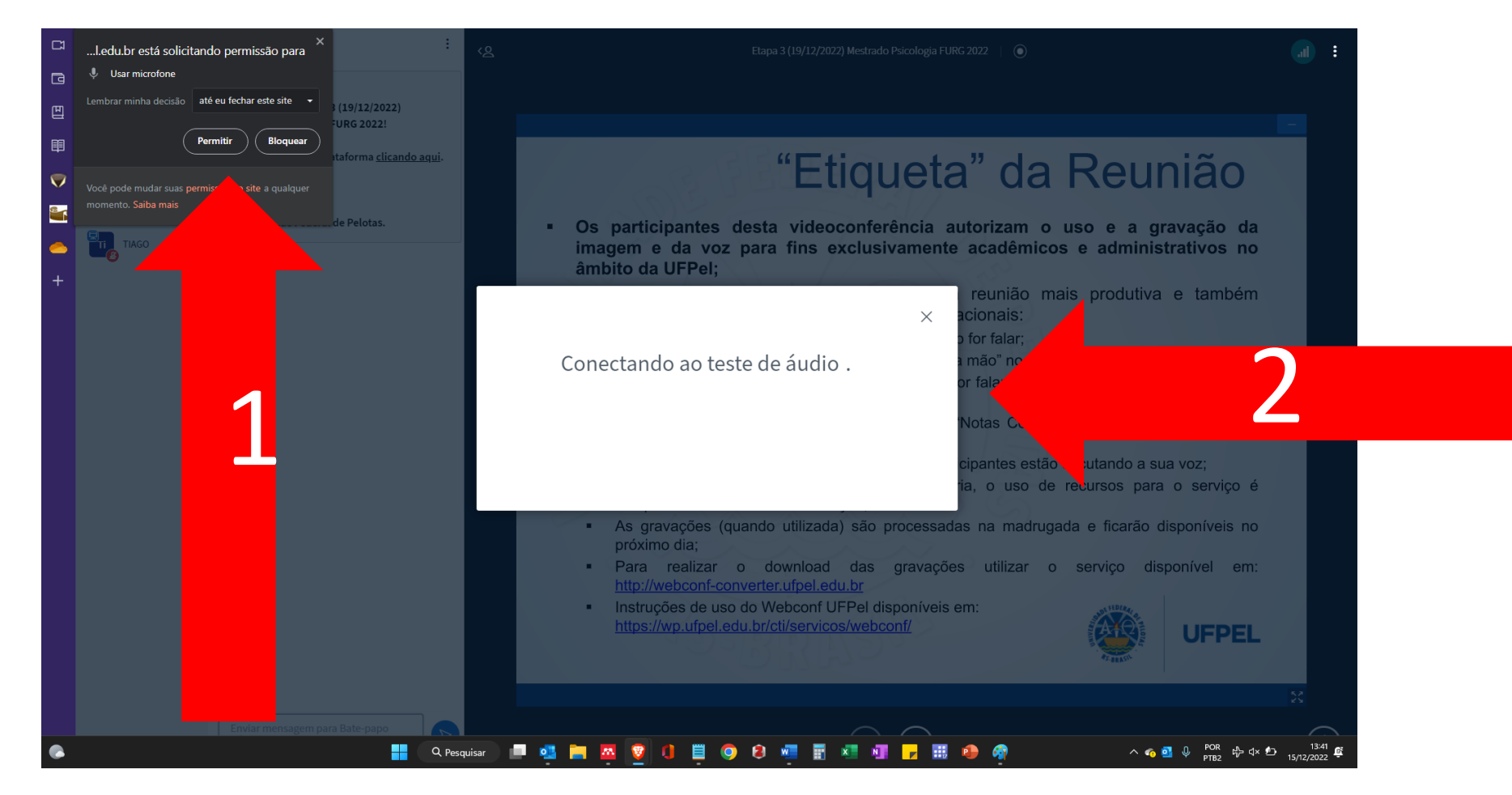

1. Se você ouviu sua voz, está tudo certo (clique no verde) 2. Se não ouviu, o webconf possibilitará nova configuração de áudio (clique no vermelho)

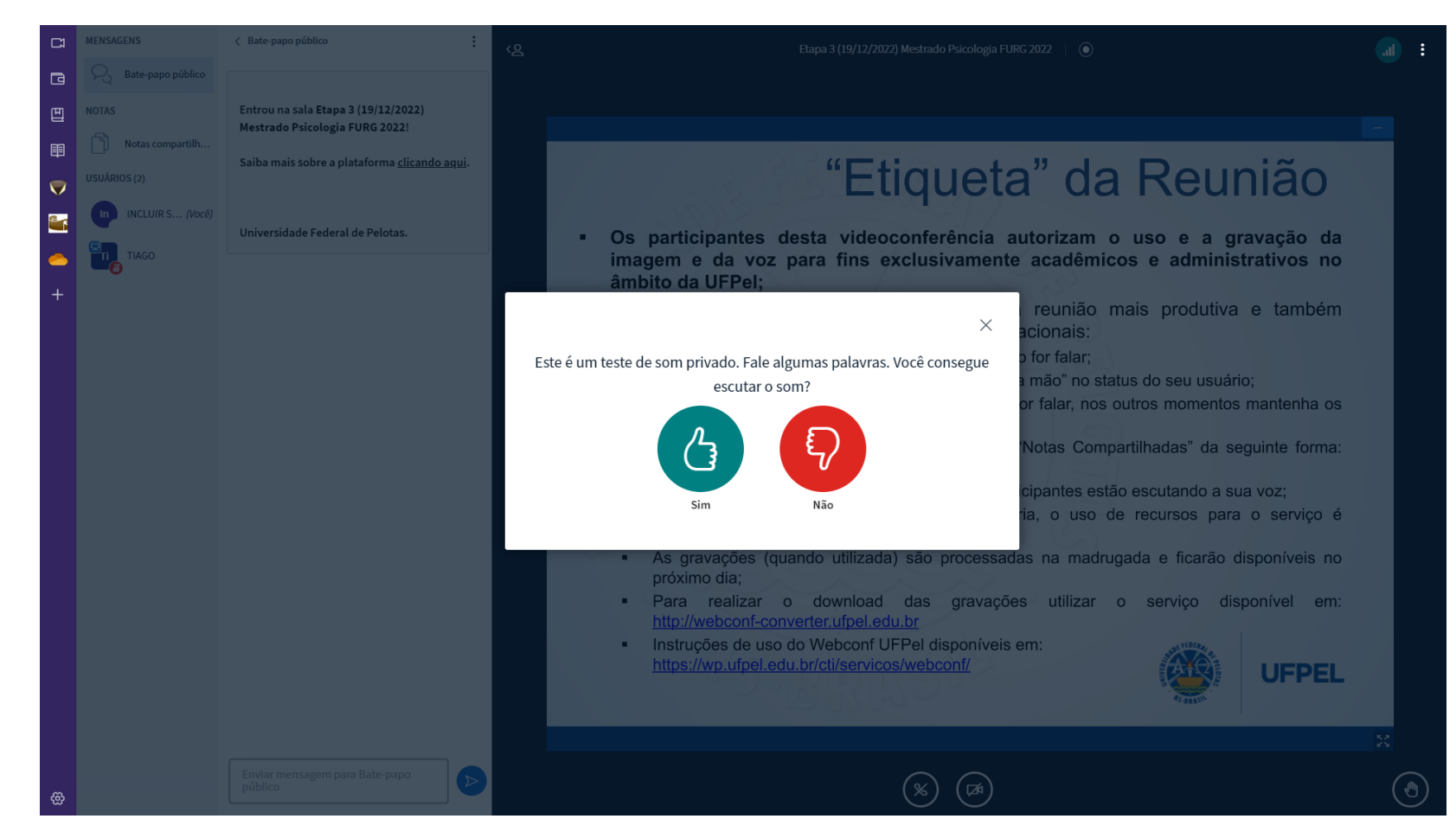

Em seguida você será direcionada/o para a sala de entrevistas.

Fique com documento de identificação com foto em mãos para apresentar a comissão antes de iniciar a entrevista.

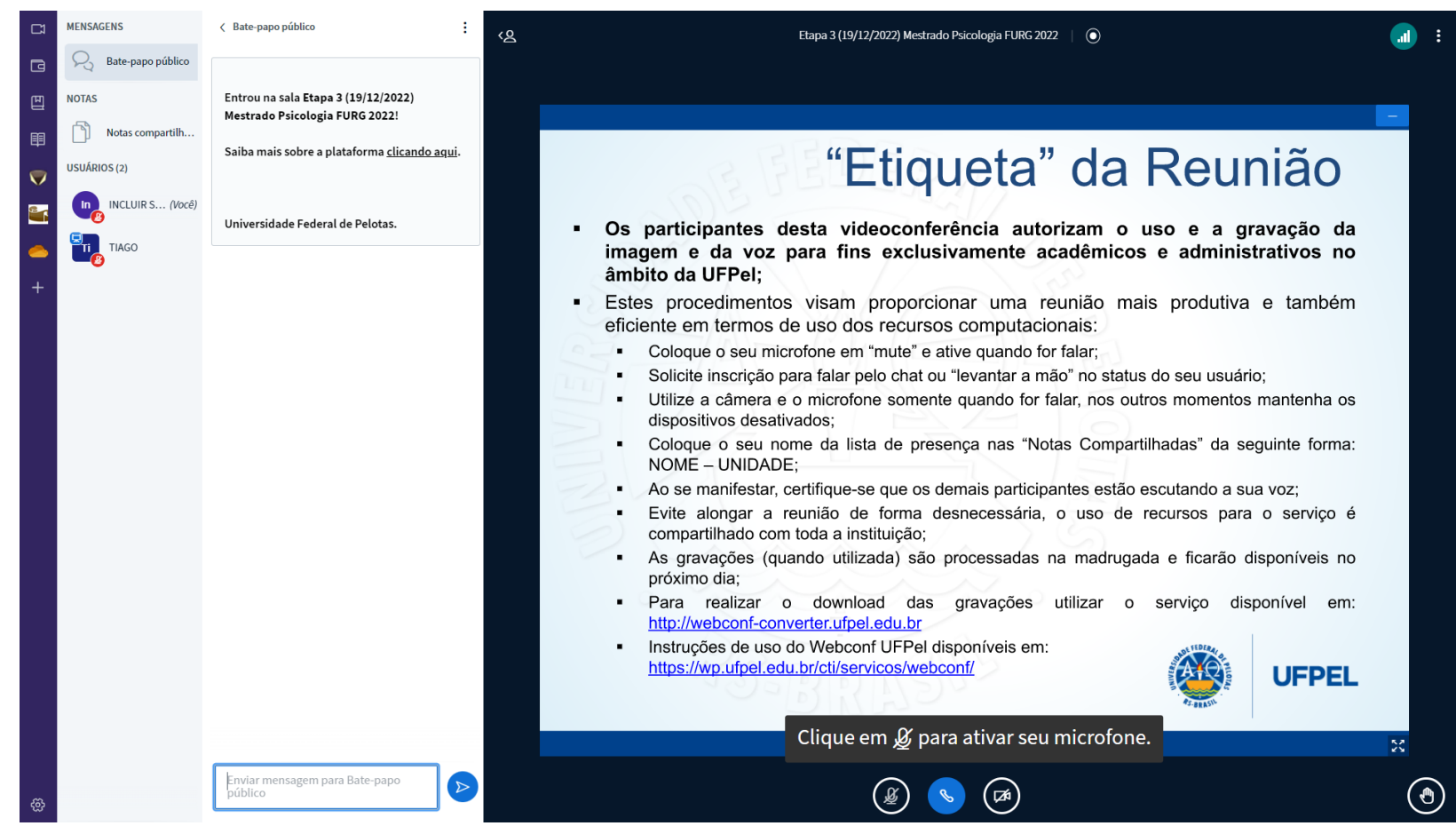